#### **RAW to JPG – 512 BYTE**

Help

<span id="page-0-0"></span>**Contents** 

- 1. [Short software](#page-1-0) description.
- 2. System requirements.
- 3. Complete and Demo [versions, restrictions.](#page-3-0)
- 4. [Purchase and software](#page-4-0) installation.
- 5. [Order of the software](#page-5-0) use. Interface.
- 6. Software [messages description.](#page-6-0)

<span id="page-1-0"></span>1. The **Raw to Jpg** software works with RAW files (**.cr2**, **.nef**, **.arw**) – these formats are used by the most popular companies: **Canon**, **Nikon**, **Sony**. The software extracts the Jpg photos from the Raw files in the selected directory and places the files that have been passed the Huffman algorithm check to the *<Source dir>\_Jpg* directory that is next to the source directory.

Example of result directory name:

Source directory: "D:\data\files\".

Result directory: "D:\data\files\_JPG\".

Program allows you to choose necessary file types and then select source directory.

During recovery, in addition to the photos themselves, their previews are also recovered. They may come in handy during forensic investigations, as they may differ from a full-size photo.

Full-size photos will be savedin the **Full** folder in the results folder. Previews will be saved to the **Preview** folder.

# <span id="page-2-0"></span>2. **System requirements:**

- Operation system: Windows 7, Windows 10.
- Hard disk drive: no less than 10 MB of the free space on a disk.
- Enough space on disk with source folder to store result.
- RAM: no less than 1 GB

# <span id="page-3-0"></span>**3. Complete and Demo versions, restrictions.**

**Complete** version of Raw to Jpg (file *Raw to Jpg.exe*) – works and gives full functional only if file regkey.dat is available with the conditions corresponding to the bought license.

**DEMO** version of Raw to Jpg (file *Raw to Jpg Demo.exe*).

Operates and provides all functionality of the program with this restriction: only preview photos will be saved.

Demo version is standalone executable file that does not need any license file.

## <span id="page-4-0"></span>**4. Purchase and program installation.**

**Demoversion** requires to download the latest version of **Raw to Jpg** from the website [http://soft.512byte.ua/a](http://soft.512byte.ua/)nd to run *Raw to Jpg Demo.exe*.

#### **The complete version** requires the next steps:

- 1. Pay the license on the website [http://soft.512byte.ua/.](http://soft.512byte.ua/)
- 2. Wait for receiving files *GetHardwareIDwl.exe* and *Raw to Jpg.exe* by E-mail mentioned in the previous point.
- 3. Run the program *GetHardwareIDwl.exe* on the PC where *Raw to Jpg.exe* is planned to be used.
	- 3.1.Send to E-mail: [soft@512byte.uat](mailto:soft@512byte.ua)he text file *HardwareID.txt* with information about the equipment. Example of the *HardwareID.txt* file content: "Your Hardware ID: 1055-4E4B-5E3C-9DA0-6F37-EBCA-281B-3CF8".
- 4. Wait till the file with the license *regkey.dat* will be received by the mentioned E-mail.
- 5. Place the received regkey.dat file in the folder with *Raw to Jpg.exe*.
- 6. Run *Raw to Jpg.exe*.

# <span id="page-5-0"></span>**5. Order of the software use. Interface.**

To run **Raw to Jpg**, you don't have to provide administrator rights.

The main program's window is used to choose RAW formats and start extracting.

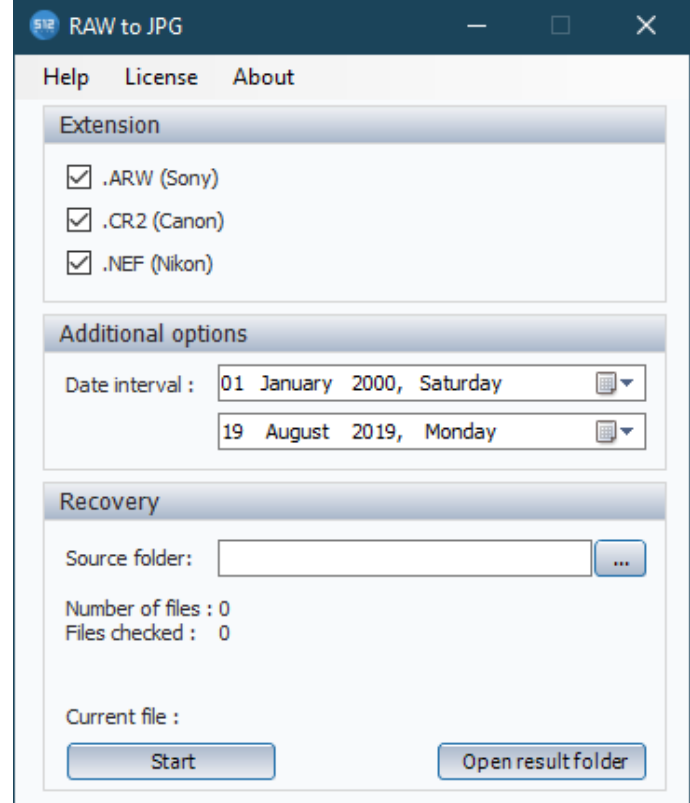

- 1. Extension here you can choose which type of files will be processed.
- 2. Additional options here you can set date interval. Only files within this interval will be saved.
- 3. Recovery here you can choose source folder, start recovering and open result folder.

#### <span id="page-6-0"></span>**6. Software messages description.**

In case of unhandled exceptions, the program will show a window with an error, file name that causes that error which will also be written to the *Error\_log.txt* file.

If you see this message, please contact us by e-mail [soft@512byte.ua](mailto:soft@512byte.ua)

[Return to Content.](#page-0-0)